## **Funkinterface ecoMod580 de Kurzbedienungsanleitung**

### Inhalt:

- **1. Übersicht**
- **2. Funktionsprinzip**
- **3. Schnelleinstieg Einlernen von Sendern**
- **4. Inbetriebnahme**
- **5. Mapping**
- **6. Rücksetzen Sollwertkorrektur**

## **1 Übersicht**

Diese Bedienungsanleitung beschreibt die Inbetriebnahme der SAUTER EnOcean Funklösung.

Im ersten Teil wird eine Schnelle Vorgehensweise dargestellt. Im zweiten Teil sind Hintergrundinformationen und weitere Besonderheiten aufgeführt. Zusätzliche Informationen sind dem PDS Blatt 94.015, sowie dem jeweiligen Produktdatenblatt und der Bedienungsanleitung der verwendeten Funksender, zu entnehmen.

## **2 Funktionsprinzip**

Die Datenpunkte eines EnOcean-Senders (Bediengerät, Fensterkontakt, etc.) werden auf einen ecoMod580 Kanal (1...4) gemappt. Jeder ecoMod580 Kanal wird auf einem entsprechenden Firmware-Baustein ROOM\_UNIT (Raumbediengeräte-ID 1...4) im ecos 5 abgebildet.

## **2.1 ecos502 mit 2 Segmente**

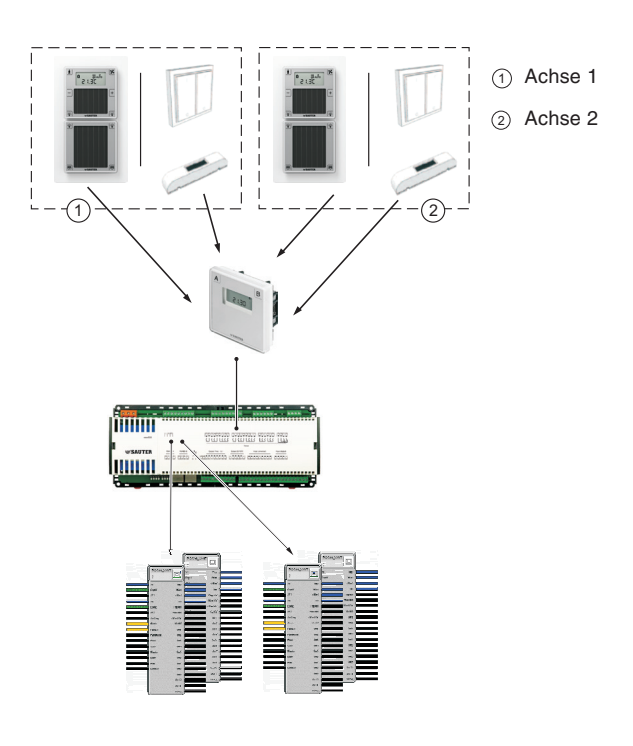

## **EY-EM 580**

**SAUTER** 

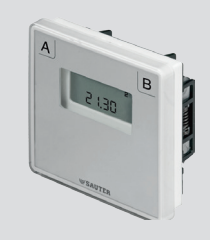

## **2.2 ecos500 mit 4 Segmente**

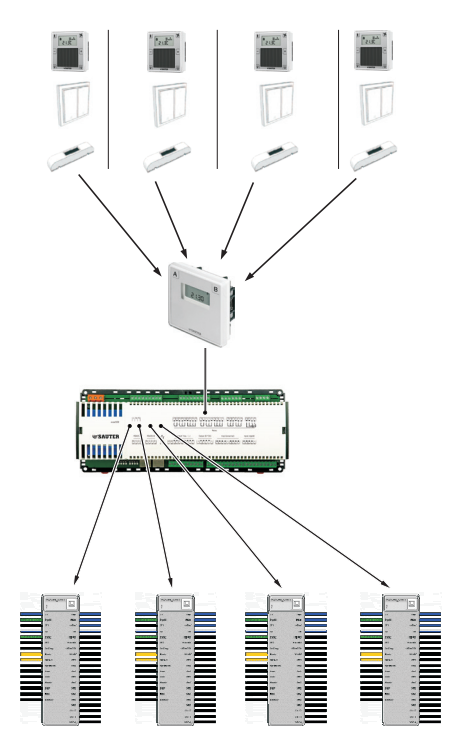

## **2.3 Firmware-Baustein ROOM\_UNIT**

Der ecos 5 Firmware-Baustein "ROOM\_UNIT" ist die Software-Schnittstelle zum ecoMod580. Die Raumgeräte-ID entspricht der Kanalnummer am ecoMod580.

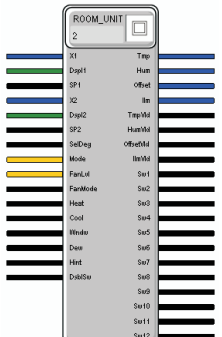

Die ecoUnit 1 Raumbediengeräte verhalten sich dabei ähnlich wie die verdrahteten Raumbediengeräte. Die empfangenen Senderdaten werden auf dem Firmware-Baustein ROOM UNIT im ecos 5 abgebildet. Fensterkontakte und Schalter werden über die Tasten (Sw) 1...12 des ROOM\_UNIT Bausteins ausgewertet.

## **3 Schnelleinstieg - Einlernen von Sendern**

Ein EnOcean-Sender kann in 8 Schritten eingelernt werden. Weitere Details zu Profilnummer und Sendertyp folgen in den nachfolgenden Kapiteln. Gehen Sie die Schritte der nachfolgenden Tabelle der Reihe nach durch.

## **3.1 Vorbereitung ecoMod580 für das Einlernen**

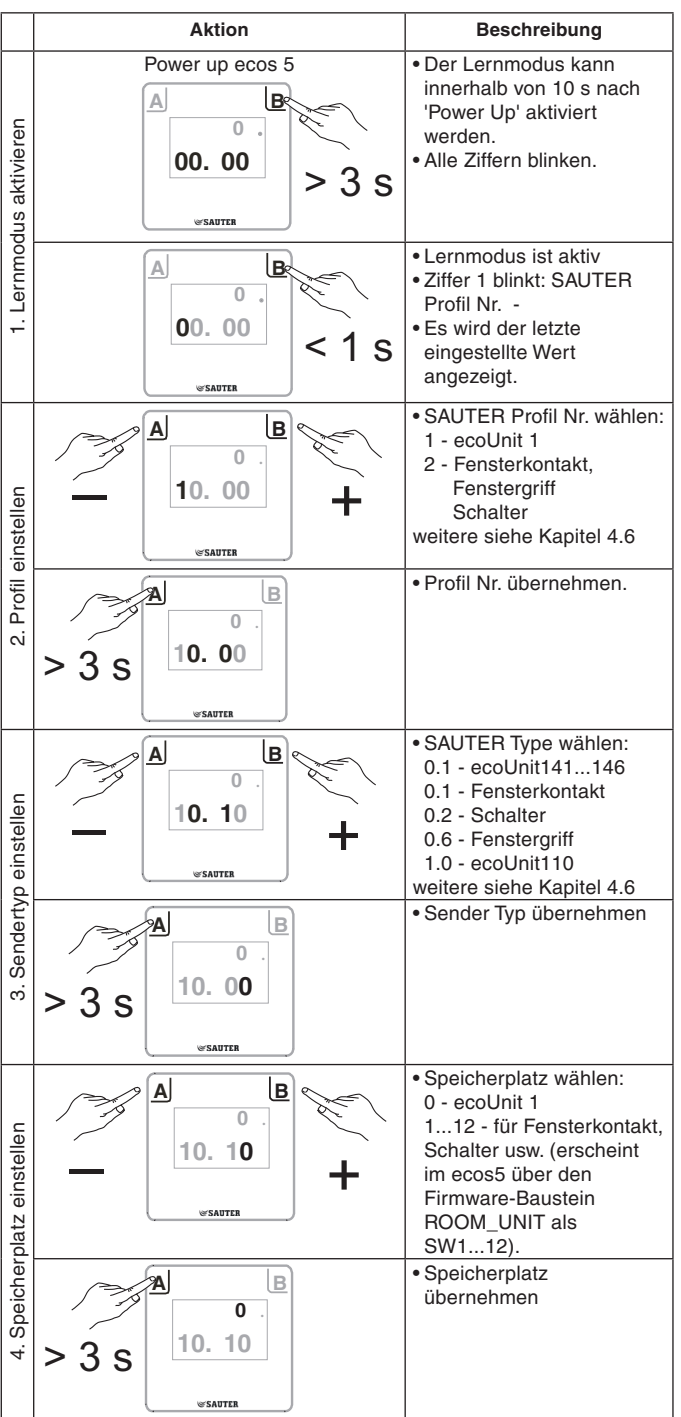

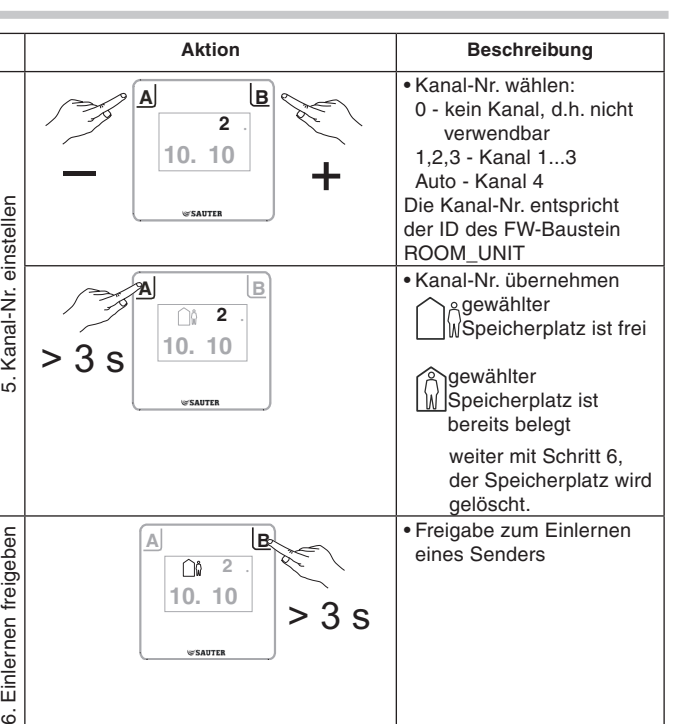

## **3.2 Einlernen des ecoUnit 1 Raumbediengeräts.**

5. Kanal-Nr. einstellen

Einlernen freigeben

 $\dot{\circ}$ 

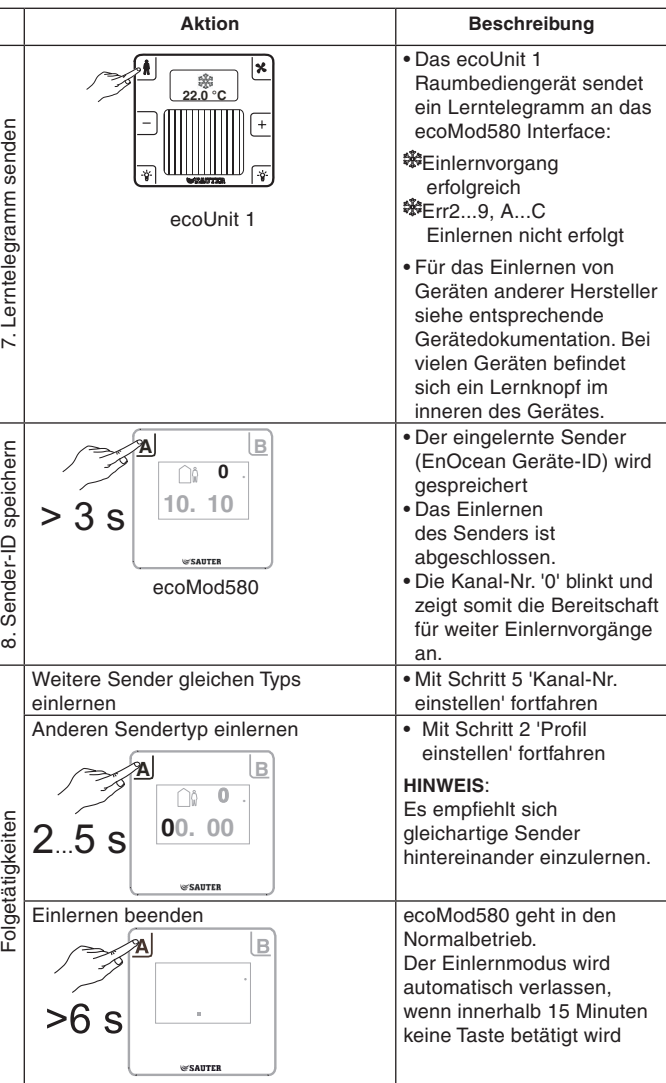

## **HINWEIS:**

Wurde ein falscher Sensor eingelernt, so kann dies durch wiederholen des Einlernens mit dem korrekten Sensor korrigiert werden.

## **4 Inbetriebnahme**

## **4.1 Anschluss an ecos 5**

Das Funkinterface ist mit einem 4-adrigen Kabel an den ecos 5 anzuschliessen. Der Anschluss des Funkinterfaces hat im spannungslosen Zustand zu erfolgen. Einem Funkinterface können bis zu 4 ecoUnit 1 sowie mehrere andere EnOcean-Sender zugeordnet werden. Das Raumbediengerät sendet seine Informationen an das Funkinterface ecoMod580. Weitere Informationen zum Raumbediengerät können dem Produktdatenblatt PDS 94.011 entnommen werden.

Ein Mischbetrieb mit den drahtgebundenen Geräten (ecoUnit 3) ist möglich.

#### **Systembegrenzung**

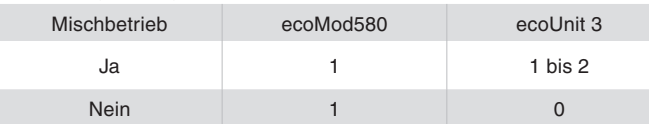

## **Adresse des Funkinterface**

Das Funkinterface kann für bis zu 4 Adressbereiche (Kanäle) codiert werden. In jedem Adressbereich können bis zu 16 EnOcean-Geräte erfasst werden. Die EnOcean-ID wird beim Einlernvorgang im Funkinterface gespeichert.

## **4.2 Funktionsübersicht**

Das Funkinterface ist sowohl Sender als auch Empfänger für EnOcean-Funksignale.

Der Empfänger ecoMod580 wird über die TIA-485–Schnittstelle (SLC Protokoll) an den ecos 5 angeschlossen und verhält sich für den ecos 5 wie ein Gerät für 1 bis 4 Raumbediengeräte ecoUnit 3.

- Bei Mischbetrieb (verdrahtet/drahtlos) darf jede Kanal-Adresse nur einmal vorkommen
- Ein Kanal entspricht dem Datenumfang eines Raumbediengeräts ecoUnit 3 (Firmware-Baustein ROOM\_UNIT).
- Auf einen Kanal können bis zu 16 (Adresse 0…F) verschiedene Sendertypen (Profile) eingelernt werden. Das Einlernen der Sender (Zuordnung EnOcean-Sender zum Empfänger) erfolgt auf den jeweiligen ecoUnit-Kanal.
- Wird ein Telegramm von einem eingelernten Sender empfangen, blinkt kurz das Symbol "Schneeflocke" auf dem LCD.

#### Applikationsbeispiel

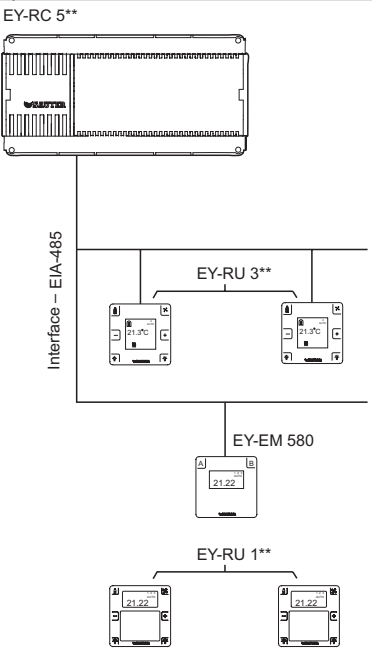

#### **Bidirektionaler Modus**

Das Funkinterface arbeitet in Verbindung mit den ecoUnit141...146 im bidirektiokalen Modus.

#### **Einlernen / Adressierung**

ecoMod580 wird in den Lernmodus gebracht, danach wird das Bediengerät (Sender) manuell veranlasst ein Lerntelegramm zu senden.

Ist das ecoMod580 nicht im Lernmodus, kann kein Bediengerät zugeordnet werden. Ein ggf. gesendetes Lerntelegramm ist wirkungslos.

Solange einem ecoMod580-Kanal keine EnOcean-ID zugeordnet wurde, ist dieser Kanal nicht adressierbar, d. h. er reagiert nicht auf eine ecos-Datenanfrage. Somit ist ein Mischbetrieb mit einem verdrahteten ecoUnit 3 gewährleistet.

Die oben beschriebenen Einstellungen werden im ecoMod580 in einer Tabelle abgelegt. Es gibt pro Kanal 16 Einträge, d. h. insgesamt 4 x 16 = 64 Einträge.

#### **4.3 Lernmodus ecoMod580, Tastenbedienung**

Kapitel 3 zeigt als Schnelleinstieg den Einlernvorgang. Im folgenden wird jeder Schritt des Einlernens ausführlich beschrieben. Der Lernmodus kann nach 'Power up' innerhalb von 10 s aktiviert werden. Der Lernmodus wird automatisch wieder verlassen, wenn am ecoMod580 für 15 min keine Eingabe erfolgt.

Ein Gerät ist erst eingelernt, wenn Schritt 7 mit 'Quittieren' abgeschlossen wurde. Vorzeitig abgebrochene Vorgänge werden verworfen.

#### I**nkrementieren/Dekrementieren via Taste**

Es gibt keinen oberen bzw. unteren Anschlag im Bereich der Zahlenwerte, es wird umlaufend verfahren.<br>Bsn.: 00-01-02-...97-98-99-00-01-02- un Bsp.: 00-01-02-…97-98-99-00-01-02- und rückwärts 0-1-2-…c-d-e-f-0-1- und rückwärts

Display-Layout ecoMod580

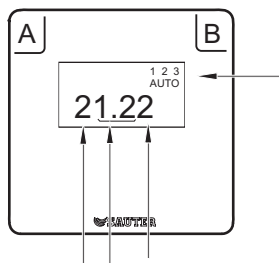

Kanal  $(AUTO = 4)$ 

Speicherplatz SAUTER Typ-Nr. SAUTER Profil-Nr.

## **SAUTER**

## **4.4 Einlernvorgang**

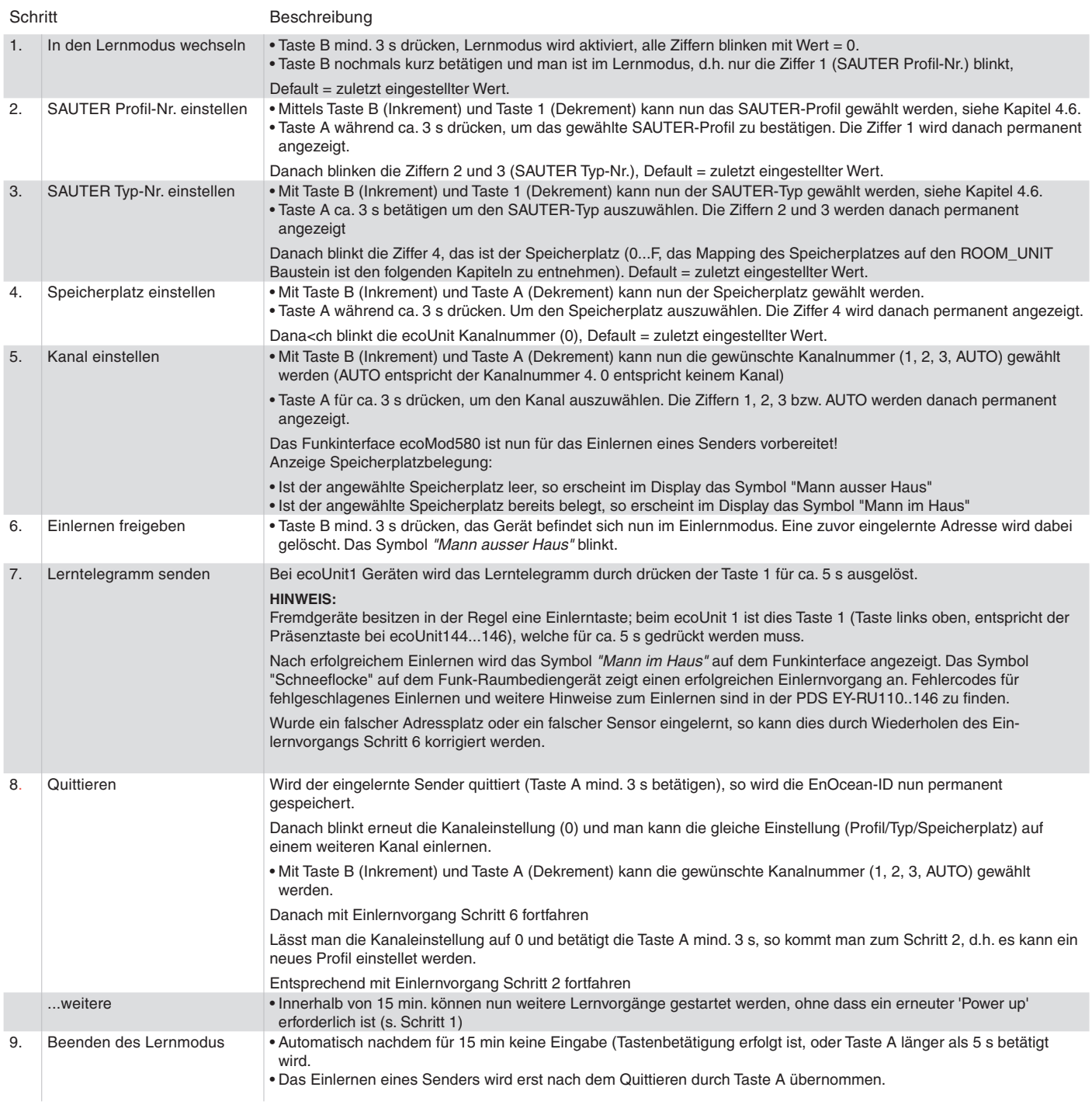

## **HINWEIS:**

Jede Sender ID gibt es pro Kanal nur einmal. Wird eine Sender ID dem selben Kanal an einen weiteren Speicherplatz (Taste) zugeordnet, so wird die vorhergehende Zuordnung gelöscht. Der letzte Eintrag gilt.

Es kann jedoch eine Sender-ID mehreren Kanälen (1,2,3, AUTO) zugeordnet werden. Dies geschieht durch mehrmaliges Einlernen des Senders auf den verschiedenen Kanälen.

Alle empfangenen Datenpunkte von Sendern werden auf den Firmware-Baustein ROOM\_UNIT gemappt.

## **4.5 Löschen der gespeicherten Sender-ID**

## **Löschen der Sender eines einzelnen Speicherplatzes**

Den kompletten Einlernvorgang Schritt 1 bis Schritt 6 durchführen. Dann Schritt 7 "Lerntelegramm senden" überspringen und direkt Schritt 8 "Quittieren" durchführen.

#### **HINWEIS:**

Es werden alle eingelernten Sender des gewählten Speicherplatzes gelöscht.

## **Löschen aller zugeordneten Sender/Speicherplätze (0...F) eines einzelnen Kanals**

Den kompletten Einlernvorgang Schritt 1 bis 4 durchführen. Dabei folgende Parameter wählen:

- $\text{Profil} = 0$
- Typ =  $0$
- $\bullet$  Speicherplatz = 0

Dann gewünschten Kanal wählen und Taste B für min. 3 s gedrückt halten.

## **Löschen aller zugeordneten Sender/Speicherplätze im Gerät (aller Kanäle).**

Den kompletten Einlernvorgang Schritt 1 bis Schritt 4 durchführen. Dabei folgende Parameter wählen:

- Profil  $= 0$
- Typ  $= 0$
- Speicherplatz =  $0$
- Dann Kanal '0' wählen und Taste B für min. 3 s gedrückt halten.

## **4.6 SAUTER Profile für ecoMod580**

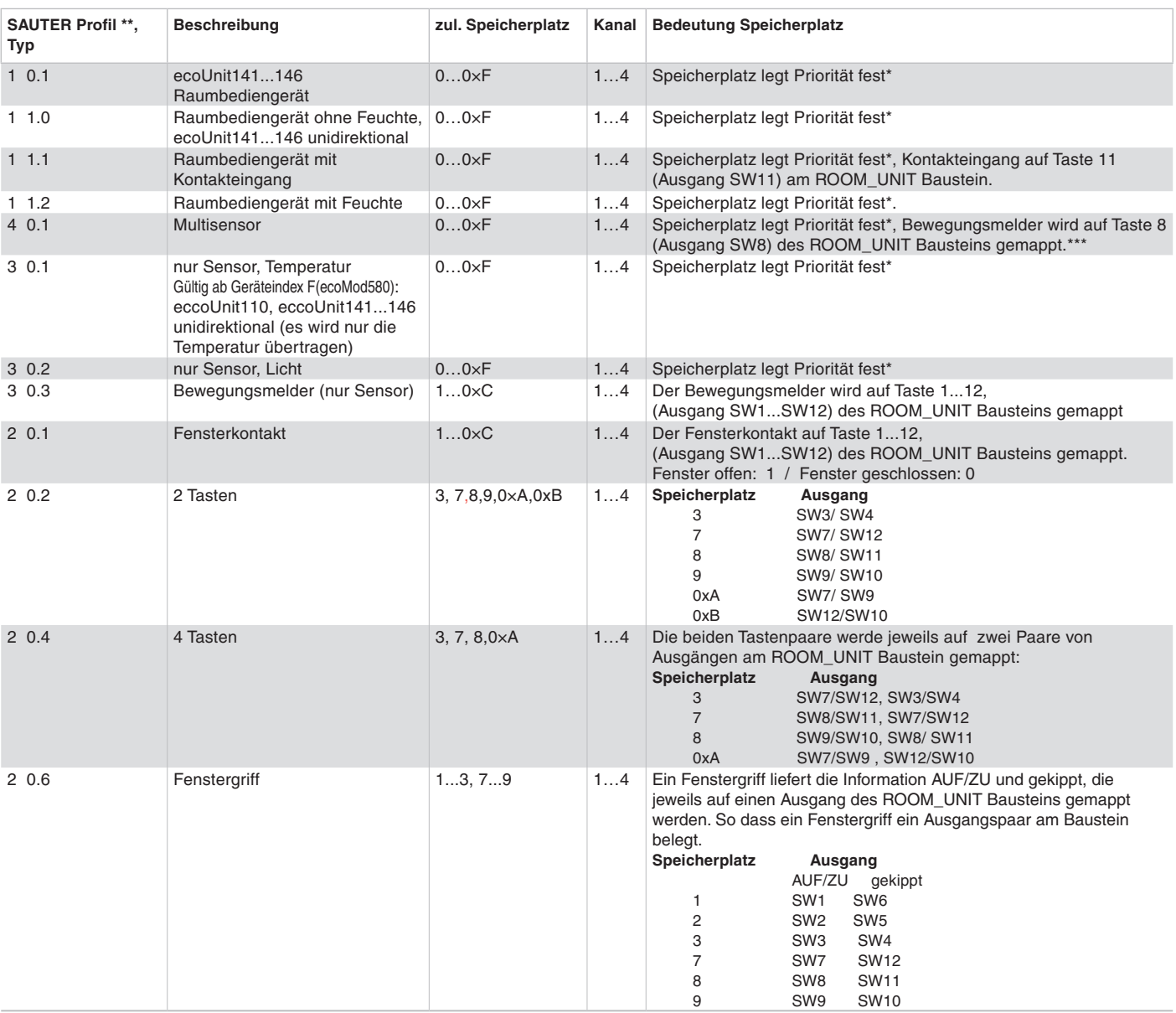

\* Das Gerät mit dem höheren Speicherplatz hat Priorität. Es werden auf dem Firmwarebaustein ROOM\_UNIT nur Analogwerte des Gerätes mit der höchsten Prioritäten (höchster<br>Speicherplatz) angezeigt, z. B. Temperatur, Offset od

eingestellt werden.

\*\*\*Gültig ab Geräteindex F:

\*\*Werden mehrere EnOcean Sender auf einen Speicherplatz eingelernt (gleicher Kanal), so werden die Schaltinformationen logisch ODER verknüpft. Falls ein ecoUnit 1<br>Bediengeräte bereits auf dem gleichen Kanal eingelernt ist, dürfen die Speicherplätze<br>1,2,5,6 nicht durch andere EnOcean Sender belegt werden,da mit den Funktionen Präsenz, Fan und Sollwertkorrektur belegt sind. Eine gleichzeitige Belegung mit z. B. Fensterkontakten würde zu undefinierten Zuständen führen.

## **HINWEIS:**

EnOcean Schalter für Licht oder Jalousien sind immer als 2 Tasten Wippe ausgeführt, die beim Betätigen und Loslassen ein Signal an den RoomUnit-Baustein senden. Ein 1 Wippen-Schalter entspricht 2 Tasten und ein 2 Wippen-Schalter entspricht 4 Tasten.

Am ecoMod580 können jeweils nur die zulässigen Speicherplätze für das gewählte Profil

Falls der Multisensor parallel zum ecoUnit1 Funkraumbediengerät betrieben wird und höher gemappt ist, so wird nur vom Multisensor die Temperatur, Bewegung und Helligkeit übertragen. Falls das Raumbediengerät höher gemappt ist, so wird die Temperatur von

diesem übertragen. Helligkeit und Bewegung kommen vom Multisensor.

## **4.7 Zuordnung EEP-Profile zu SAUTER-Profilen**

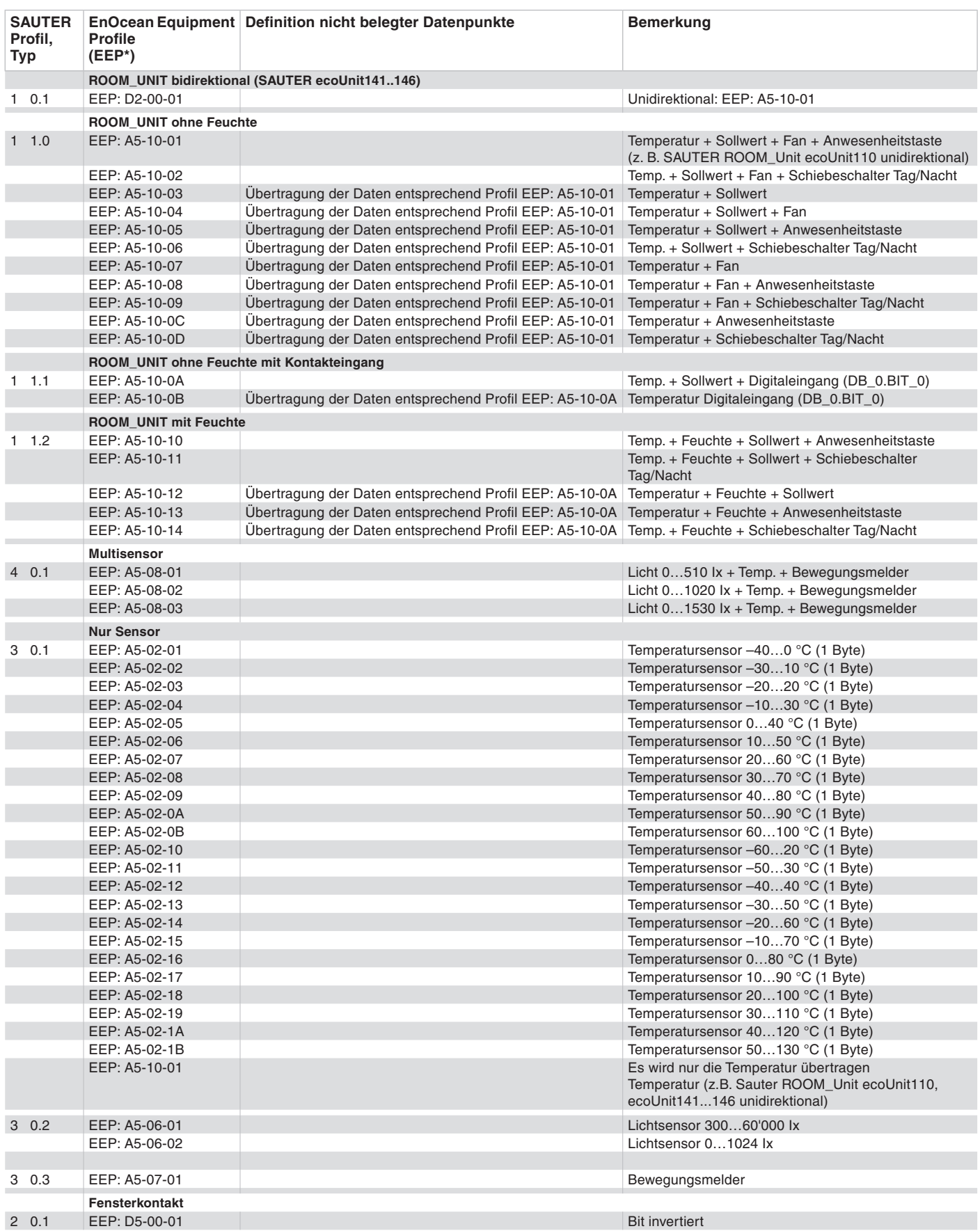

\* Profilbezeichnungen entsprechend Version 2.61

## **SAUTER**

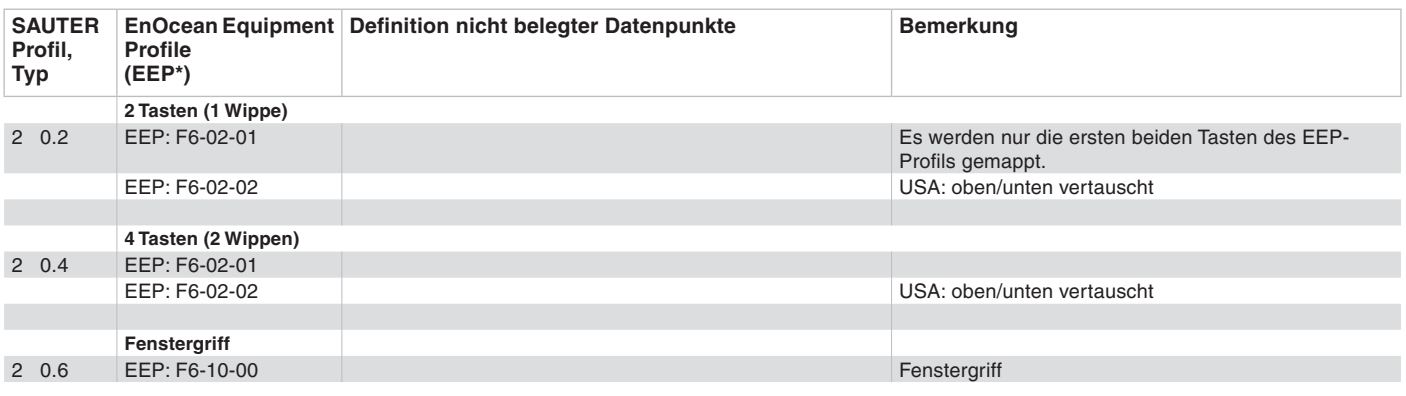

## **HINWEIS:**

Dieser Hinweis gilt für den Multisensor und "Nur Sensor".

Der Temperaturwert wird als Bytewert 255..0 übertragen und muss für die

Temperaturregelung/Anzeige umgerechnet werden.

Den Bytewert erhält man, wenn der "Tmp"-Ausgangswert vom ROOM\_UNIT-Baustein in Case Engine mit dem Faktor 100 multipliziert wird.

Raumtemperatur = Absolutwert Messbereich - ((Absolutwert Messbereich x 100 / 255) x Tmp Ausgangswert ROOM\_UNIT) + Startwert Messbereich

Beispiel für Sensor mit EEP A5-02-04, -10°C...30°C, Tmp Ausgangswert ROOM\_UNIT=0.85: Raumtemperatur = (40 - ((40 x 100 / 255) x Tmp Ausgangswert ROOM\_UNIT) -10) °C Raumtemperatur = (40 - (15.686 x 0.85) -10) °C = 16.67 °C

Das SAUTER Profil,Typ fasst jeweils eine Gruppe von EnOcean Profilen zusammen. Dabei sind im SAUTER Profil die max. Anzahl an Datenpunkten aller EnOcean Profile dieser Gruppe abgebildet. Werden nun Geräte auf ein SAUTER Profil eingelernt, welche nicht alle Datenpunkte unterstützen, so werden für die fehlenden Datenpunkte Default-Werte im ROOM\_UNIT Baustein angezeigt.

Beispiel: Ein Gerät mit EEP:A5-10-03 wird auf SAUTER Profil 1 1.0 eingelernt. Dadurch überträgt das EM580 an den ROOM\_UNIT Baustein die Datenpunkte Temperatur und den Sollwert vom Fremdgerät. Das EM580 ergänzt für Fan und Anwesenheit den Defaul-Wwert.

Nicht vorhandene Datenpunkte seitens Fremdgerät werden beim

Mapping entsprechend dem Hauptprofil übertragen. Die Verfügbarkeit der zugewiesenen Analog-Sendesignale (Sender) werden überwacht (Analogwerte = Valid).

**Beispiel:** Wenn Sender für Temperatur, Sollwertkorrektur, Feuchte, Lichtstärke nicht vorhanden bzw. ca. > 120 min keine Werte gesendet haben, wird der Datenpunkt Valid im Firmware-Baustein ROOM\_UNIT entsprechend maskiert. Binäre Schaltinformationen werden beim Mehrfach-Mapping ODER verknüpft. Damit bei mehrfach gemappten Fensterkontakten (SAUTER Profil 2, Typ 1) ein offenes Fenster erkannt werden kann, wird das empfangene Bit vom ecoMod580 invertiert. Ein offenes Fenster wird vom ecos 5 als "1" dargestellt.

## **5 Mapping**

## **5.1 Der Firmware Baustein ROOM\_UNIT**

Eine detaillierte Erklärung des Firmware Bausteins ist dem SAUTER CASE Engine Hilfekontext zu entnehmen. An dieser Stelle soll ein Überblick über den Baustein vermittelt werden um das nachfolgende Mapping zu verstehen.

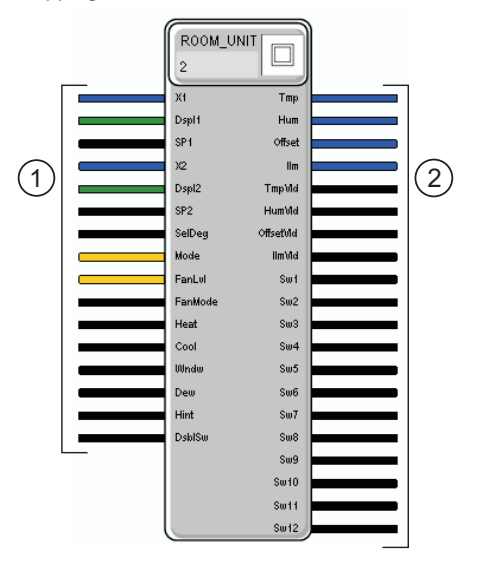

- <sup>1</sup> Steuerung der Anzeige am Raumbediengerät.
- (2) Messwerte und Schaltinformationen der zugeordneten EnOcean Geräte.

Der ROOM\_UNIT Baustein ist in Case Engine entsprechend der eingelernten Geräte zu konfigurieren. Die SAUTER Profile 1 0.1; 1 1.0; 1 1.1; 1 1.2; 4 0.1; 3 0.1; 3 0.2 werden direkt auf dem ROOM\_UNIT Baustein entsprechend der

Die SAUTER Profile für binäre Schaltinformationen wie z. B. Fensterkontakt, Taster…. werden entsprechend des gewählten Speicherplatzes auf die Ausgänge SW1…SW12 abgebildet (gemappt).

Beschriftung der Ausgänge abgebildet.

Für die SAUTER Raumbediengeräte EY-RU1xx mit Schalteinheit EY-SU106 werden die Schalter 1-12, wie im Bild unten gezeigt, entsprechend auf die Ausgänge SW1…SW12 abgebildet.

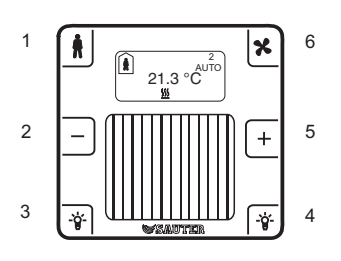

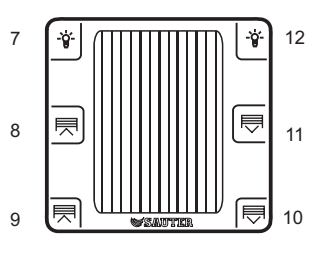

## **A) Standardapplikation**

Keine Mehrfachbelegung von Speicherplätzen und keine Überlappung der Datenpunkte verschiedener Sender.

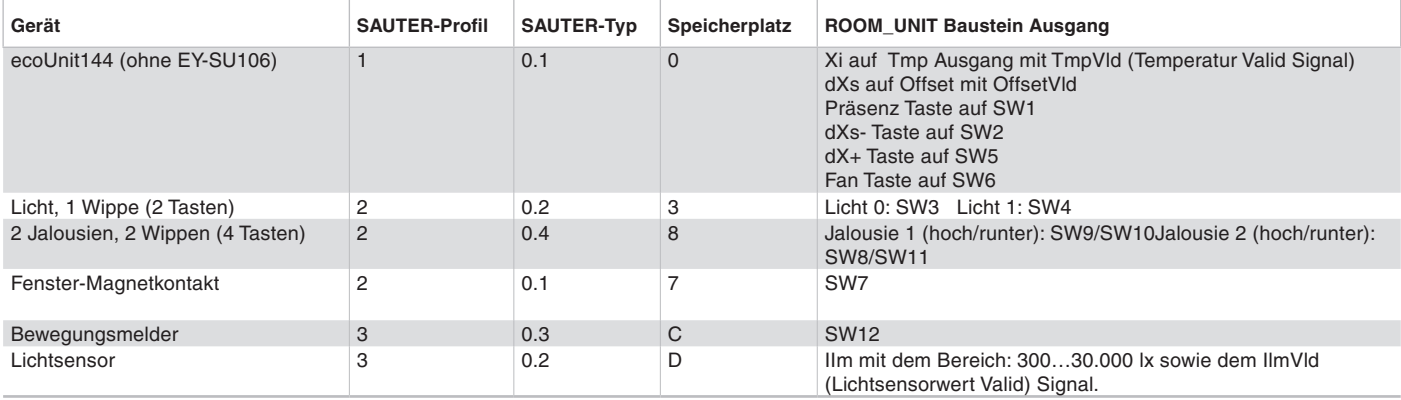

### **B1) Applikation mit Überlappung von Datenpunkten verschiedener Sender**

Das ecoUnit144 und der zusätzliche Temperatur- und Feuchtesensor sind überlappend. Da der zusätzliche Sensor auf einen höheren Speicherplatz gemappt ist, hat er Priorität.

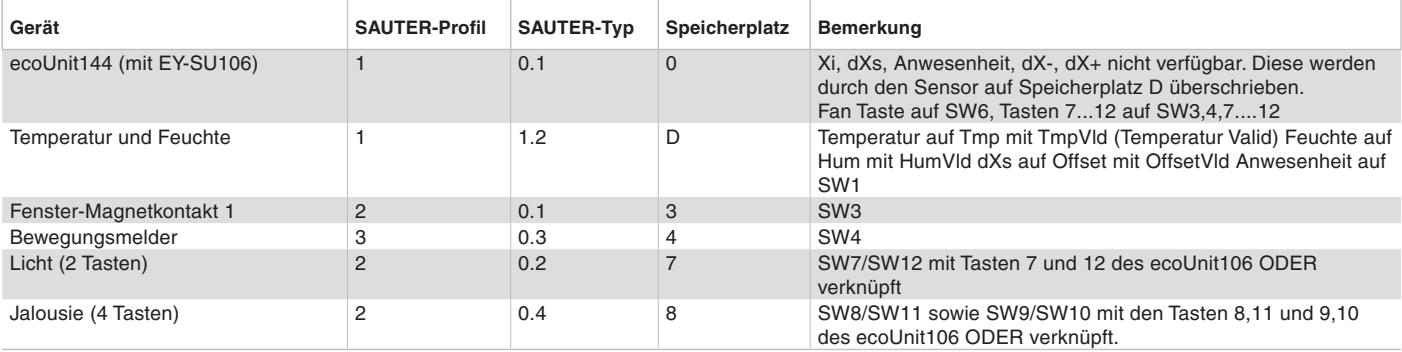

## r**B2) Applikation mit Überlappung von Datenpunkten verschiedener Sender**

Das ecoUnit146, das ecoUnit110 und der zusätzliche Multisensor (Temperatur, Helligkeit, Bewegung) sind überlappend. Da das ecoUnit110 auf den höchsten Speicherplatz gemappt ist, hat es Priorität und bestimmt die Temperatur für die Raumregelung. Damit dXs, Fan und Präsenz vom ecoUnit146 nicht überschrieben werden, wird das ecoUnit110 als "Nur Sensor" eingelernt. Beim Fensterkontakt bestimmt der Speicherplatz nicht die Priorität, sondern die Taste, über die der Zustand "Fenster offen bzw. zu", ausgewertet werden kann.

## **HINWEIS:**

Die hier beschriebene Funktion der Überlappung steht ab Geräteindex F des EY-EM580F001 zur Verfügung.

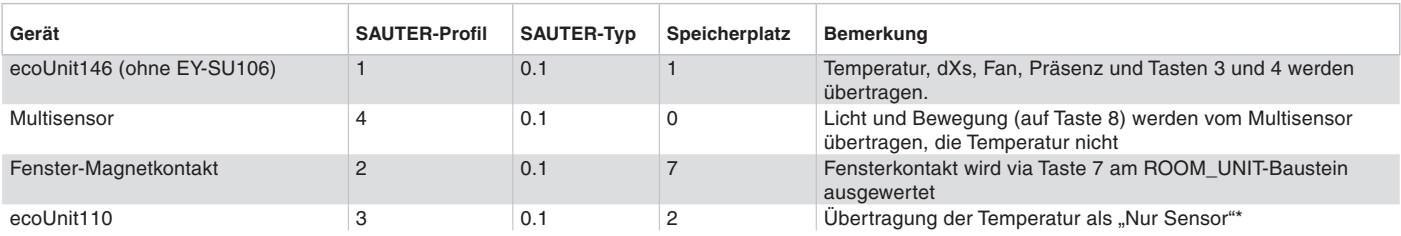

\*Der Temperaturwert wird als Bytewert 255..0 übertragen und muss für die Temperaturregelung bzw. Anzeige umgerechnet werden. Den Bytewert erhält man, wenn der "Tmp" Ausgangswert vom ROOM\_UNIT-Baustein in Case Engine mit dem Faktor 100 multipliziert wird. Für das ecoUnit110 als "Nur Sensor" gilt folgende Umrechnungsformel:

Raumtemperatur = 40 – ( (4000/255) x Tmp Ausgangswert ROOM\_UNIT )

## C) Mapping Beispiele Schalter

Mapping eines 2 Tasten EnOcean-Schalter mit EY-RU146 (Variante 1)

## SAUTER Profil Typ: 2 0.2

Das Mapping des Schalters kann auf einen der Speicherplätze 3,7,8 oder 9 erfolgen. Entsprechend erscheint das Tastenpaar des Schalters am ROOM\_UNIT Baustein auf SW3/SW4, SW7/SW12, SW8/SW11 oder SW9/SW10. Der Schalter ist dann mit dem jeweiligen Tastenpaar des EY-RU146 bzw. EY-SU106 ODER verknüpft.

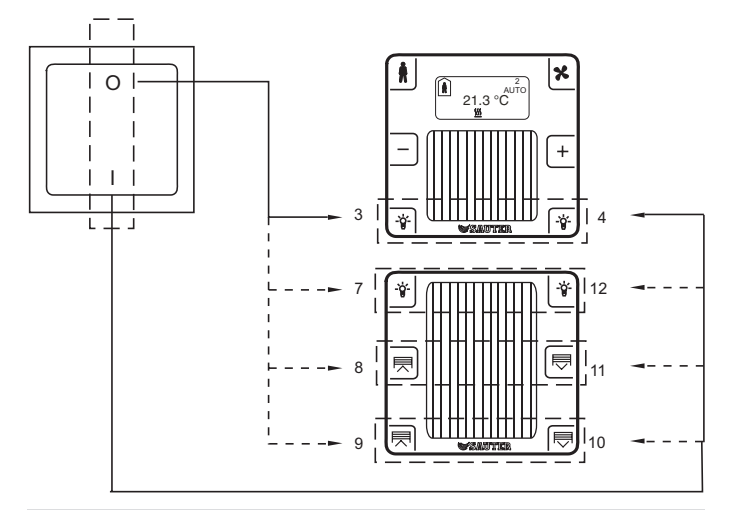

## **HINWEIS:**

Zum besseren Verständnis, EnOcean-Taster um 90° nach links drehen und gedanklich auf ecoUnit bzw. Schalteinheit setzen.

Mapping eines 4-Tasten EnOcean-Schalters mit EY-RU146 (Variante 3)

## SAUTER Profil, Typ: 2 0.4

Das Mapping des Schalters kann auf den Speicherplatz 7 erfolgen. Entsprechend erscheinen die beiden Tastenpaare des Schalters am ROOM\_UNIT Baustein auf SW7/SW12 und SW8/SW11. Es erfolgt eine ODER Verknüpfung mit den jeweiligen Schaltern des EY-SU106.

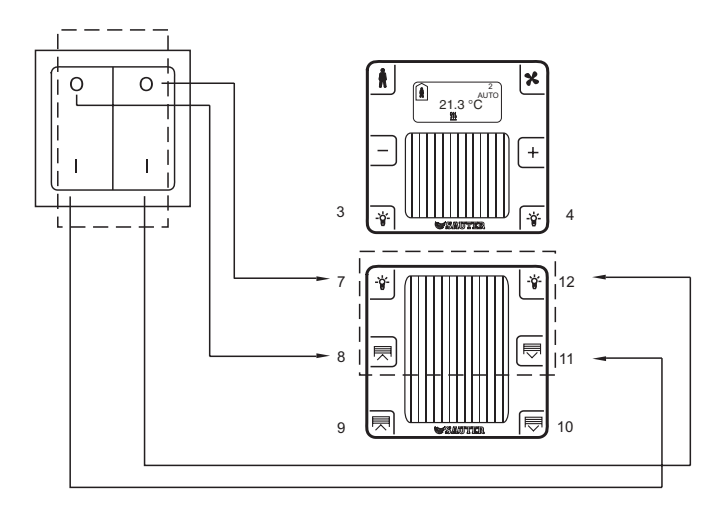

## **HINWEIS:**

Zum besseren Verständnis, EnOcean-Taster um 90° nach links drehen und gedanklich auf ecoUnit bzw. Schalteinheit setzen.

Mapping eines 4 Tasten: EnOcean-Schalters mit EY-RU146 (Variante 2)

## SAUTER Profil, Typ: 2 0.4

Das Mapping des Schalters kann auf den Speicherplatz 3 erfolgen. Entsprechend erscheinen die beiden Tastenpaare des Schalters am ROOM\_UNIT Baustein auf SW3/SW4 und SW7/SW12. Es erfolgt eine ODER Verknüpfung mit den jeweiligen Schaltern des EY-RU146 bzw. EY-SU106.

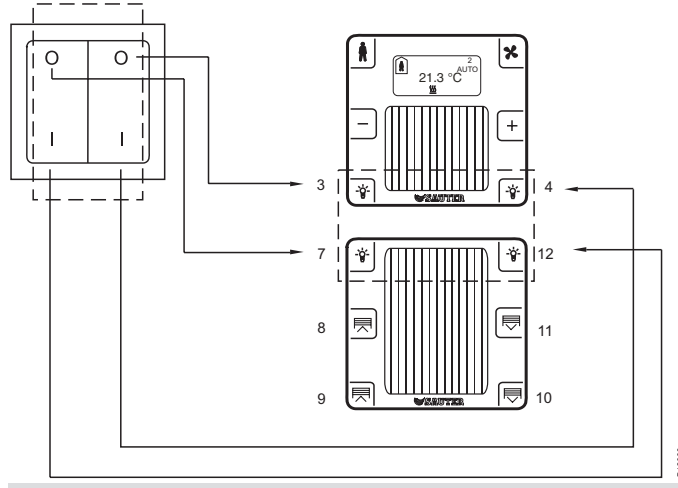

## **HINWEIS:**

Zum besseren Verständnis, EnOcean-Taster um 90° nach links drehen und gedanklich auf ecoUnit bzw. Schalteinheit setzen.

Mapping eines 4-Tasten EnOcean-Schalters mit EY-RU146 (Variante 4)

## SAUTER Profil, Typ: 2 0.4

Das Mapping des Schalters kann auf den Speicherplatz 8 erfolgen. Entsprechend erscheinen die beiden Tastenpaare des Schalters am ROOM\_UNIT Baustein auf SW9/SW10 und SW8/SW11. Es erfolgt eine ODER Verknüpfung mit den jeweiligen Schaltern des EY-SU106.

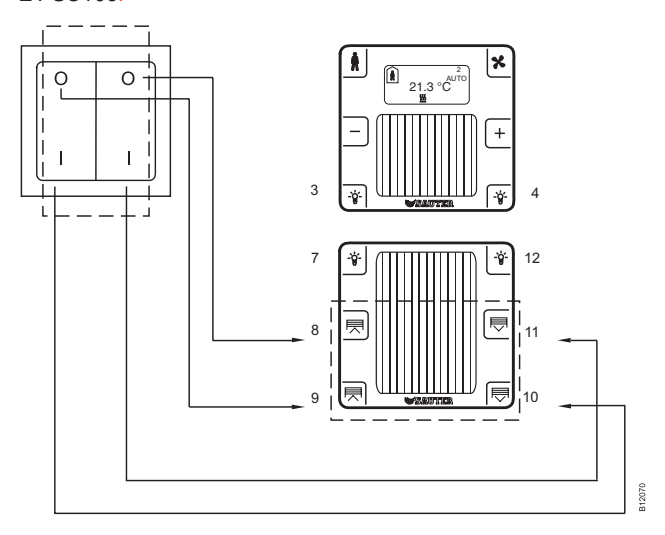

## **HINWEIS:**

Zum besseren Verständnis, EnOcean-Taster um 90° nach links drehen und gedanklich auf ecoUnit bzw. Schalteinheit setzen.

## Mapping eines 2-Tasten EnOcean-Schalters mit EY-RU146 (Variante 5)

SAUTER Profil, Typ: 2 0.2

Das Mapping kann auf Speicherplatz [...]10 erfolgen. Entsprechend erscheint das Tastenpaar des Schalters am ROOM\_UNIT Baustein auf SW7/SW9.

Es erfolgt eine ODER Verknüpfung mit den jeweiligen Schaltern des EY-RU146.

Alternativ kann das Mapping auf den Speicherplatz 12 erfolgen. Entsprechend erscheint das Tastenpaar des Schalters am ROOM\_ UNIT Baustein dann auf SW12/SW10.

Es erfolgt eine ODER Verknüpfung mit den jeweiligen Schaltern des EY-RU146.

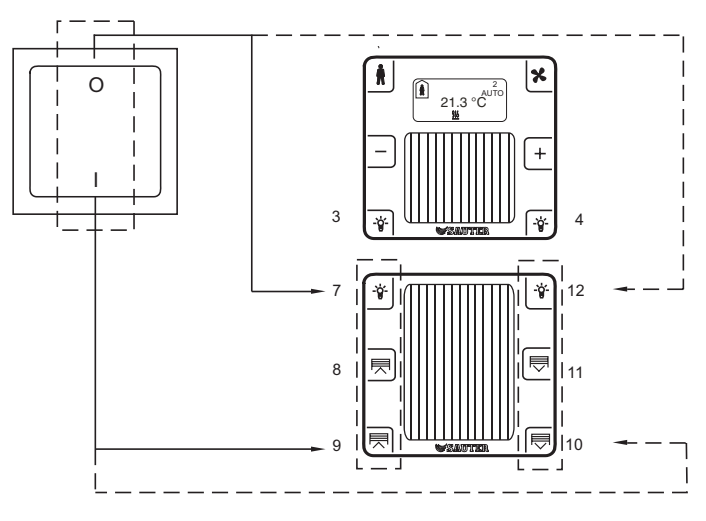

## **HINWEIS:**

EnOcean-Taster gedanklich auf die Schalteinheit setzen.

Mapping eines 4-Tasten EnOcean-Schalters mit EY-RU146 (Variante 6)

## SAUTER Profil, Typ: 2, 0.4

Das Mapping kann auf Speicherplatz 10 erfolgen. Entsprechend erscheinen die beiden Tastenpaare des Schalters am ROOM\_UNIT Baustein auf SW7/SW9 sowie SW12/SW10.

Es erfolgt eine ODER Verknüpfung mit den jeweiligen Schaltern des  $FY-RII14A6$ 

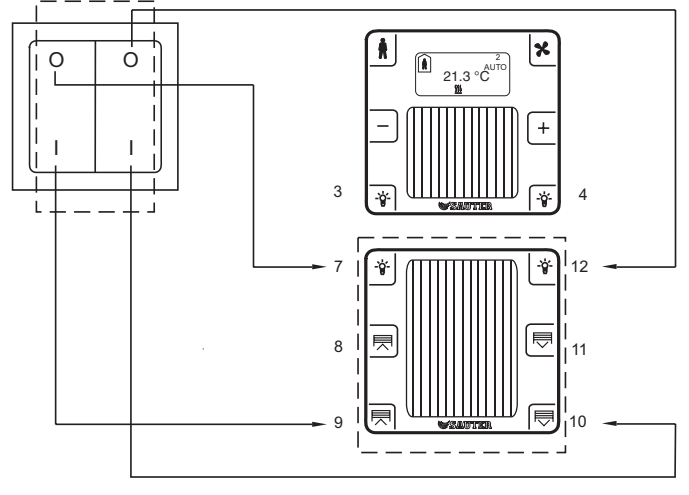

## **HINWEIS:**

EnOcean-Taster gedanklich auf die Schalteinheit setzen.

## **5.2 Prioritäten bei Mehrfach-Mapping**

Es können bis zu 16 Sender auf einen ecoMod580-Kanal zugeordnet werden. Ein ecoMod580 hat 4 Kanäle und kann folglich 64 verschiedene Sender aufnehmen. Als Begrenzung ist das Mengengerüst des ROOM\_UNIT Bausteins zu beachten.

Ergeben sich Mehrfachzuordnungen auf einen Datenpunkt, d. h. mehrere Sender sind auf einen Speicherplatz gemappt (SAUTER ROOM\_UNIT Mengengerüst), so wird wie folgt verfahren:

- Binäre Schaltinformationen werden ODER-verknüpft. Dies kann z. B. genutzt werden um mehrere Fensterkontakte zu verknüpfen und damit bei einer Fensterfront zu erkennen ob min. 1 Fenster geöffnet ist. Aus diesem Grund wird der Fensterkontakt am ROOM\_ UNIT Baustein mit 1 für Fenster offen und 0 für Fester geschlossen dargestellt.
- Die Funktion der ODER Verknüpfung von allen Schaltinformationen welche auf einen Speicherplatz gemappt sind, kann genutzt werden, um zusätzliche Schaltstellen im Raum zu installieren und einzulernen ohne das ecos Programm zu ändern.
- Das Mehrfach-Mapping eines Senders, d.h. ein Raumbediengerät oder ein Schaltaktor wird auf mehrere Kanäle gemappt, ist beim ecoMod580 ebenfalls möglich. Somit kann z. B. ein Schaltaktor mehrere Lichtzeilen schalten.
- Bei Analogwerten wird der Wert zum ecos übertragen, welcher auf dem höheren Speicherplatz eingelernt wurde (0...0×F). Gibt es einen Analogwert auf dem höher priorisierten Gerät nicht, so hat das nächst niedrigere Priorität.
- Falls ein ecoUnit 1 Bediengeräte eingelernt ist, dürfen auf dem gleichen Kanal die Speicherplätze 1,2,5,6 nicht durch andere EnOcean Sender belegt werden. Begründung: die Speicherplätze 1,2,5,6 sind bei ecoUnit 1 mit den Funktionen Präsenz, Fan und Sollwertkorrektur belegt. Eine gleichzeitige Belegung mit z. B. Fensterkontakten würde zu undefinierten Zuständen führen.

#### Beispiel:

- ecoUnit 1 ist auf Zuordnungskennziffer "0" gemappt
- Fremdsensor liefert Temperatur- und Feuchtewert und ist auf Zuordnungskennziffer "3" gemappt

Vorrang hat die Temperatur und Feuchte vom Fremdsensor.

o.g. Beispiel invertiert:

- ecoUnit 1 ist auf Zuordnungskennziffer "E" gemappt
- Fremdsensor liefert Temperatur und Feuchtewert und ist auf Zuordnungskennziffer "d" gemappt

Priorität hat die Temperatur vom ecoUnit 1, Feuchte gibt es beim ecoUnit 1 nicht, nächste Priorität hat also der Feuchtewert des Fremdsensors.

## **5.3 Rücksetzen der Sollwertkorrektur**

Dieses Feature ist ab Geräteindex F des EY-EM580F001 zusammen mit dem ecoUnit 1, Varianten EY-RU14\*F100, möglich.

Im Rahmen der Energieeffizienz von Gebäuden kommt vielfach die Anforderung, die lokale Sollwertkorrektur des Raumnutzers in regelmässigen Abständen zentral, z. B. von einem Gebäudemanagementsystem, zurücksetzen zu können.

Das Rücksetzen der Sollwertkorrektur erfolgt durch den Eingang "X2" des ROOM\_UNIT Firmwarebausteins. Die nachfolgende Abbildung zeigt hierzu ein Applikationsbeispiel:

# USAUTER

## EY-modulo 5

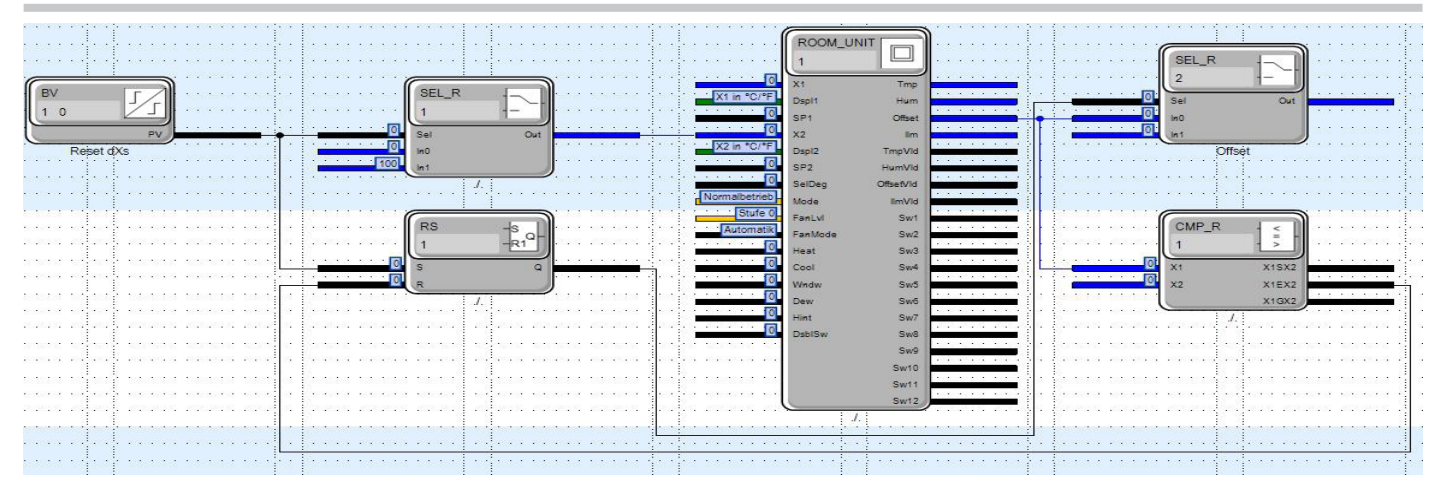

Abb. 1 Applikationsbeispiel CASE Engine "Reset dXs"

Die Zuordnung des Eingangswertes an X2 zur Funktion sieht wie folgt aus:

Wert <100: Sollwertkorrektur dXs wird nicht beeinflusst. Nutzer kann dXs am Raumbediengeräte verändern

Wert ≥100: Sollwertkorrektur dXs wird auf 0 gesetzt

### **Achtung:**

Das Rücksetzen der Sollwertkorrektur funktioniert nur, wenn der Eingang "Dspl2" auf "X2 in °C/°F" gesetzt ist.

Sinnvollerweise wird das Rücksetzsignal für dXs nur für kurze Zeit angelegt, z. B. 1s, so dass anschliessend der Nutzer den Sollwert wieder nach seinen Wünschen einstellen kann. In der Abbildung Applikationsbeispiel CASE Engine "Reset dXs" wird ein Selektor Baustein mit binärer Ansteuerung zu diesem Zweck verwendet. Das Rücksetzen kann über das BMS-System mit Hilfe des Binary Values-Obiektes "Reset dXs" erfolgen.

Der dXs-Wert im EY-RU14\* wird erst bei der nächsten Bi-Direktionalen Kommunikation zurück gesetzt, d. h. sobald die Anzeige aktiviert wird. Deshalb wird in dem Applikationsbeispiel der Ausgang des Selektors "Offset" sofort auf 0 gesetzt, so dass eine dort angeschlossene Temperaturregelung unmittelbar beeinflusst wird. Nach Synchronisation mit dem Raumbediengerät schaltet der Komparator den Selektor wieder direkt auf den Offsetwert (dXs) vom Raumbediengerät.

## **5.4 Besonderheiten in der Kommunikation zwischen ecoUnit 1 und ecoMod580**

## **Kommunikationsüberwachung**

Besteht keine Kommunikation zwischen ecoUnit 1 und ecoMod580, wird auf dem ecoUnit 1-Display die Meldung Err2 angezeigt. Diese Fehlermeldung verschwindet nach bestehender Kommunikation wieder automatisch. Besteht keine Kommunikation zwischen ecos 5 und ecoMod580, so wird auf dem ecoMod580-Display die Meldung Err2 angezeigt. In diesem Falle erfolgen keine Funktelegramme zum ecoUnit 1. Als Folge wird diese Fehlermeldung auch im ecoUnit 1-Display angezeigt.

#### **Kommunikation Generell**

Um auch bei schwachen Lichtverhältnissen eine optimale Verfügbarkeit des Bediengeräts ecoUnit 1 sicherzustellen, wird die Anzeige zum Energiesparen nach jedem Benutzereingriff abgeschaltet. Gemäss eingestellten Übertragungsparametern wird die Istwerttemperatur periodisch übertragen.

Das ecoUnit 1 wird durch Betätigen einer Taste (1, 2, 5, 6) aktiviert. Dabei werden auch die Daten zwischen Gateway und Funk-Raumbediengerät synchronisiert. Das Display zeigt die aktuellen Werte aus dem ecos 5 an. Beim Betätigen der Tasten 3, 4 und 7 bis 12 wird sofort ein PTM-Telegramm zum ecos 5 übertragen. Die sofortige Reaktion der Tasten wird z. B. für die Ansteuerung von Licht oder Jalousien benötigt.

Die Werte für die Sollwertkorrektur, den Präsenzmodus und die Ventilatorstufe werden zuerst auf dem Raumbediengerät via

integrierter Umlaufschaltung angezeigt und anschliessend zum ecos 5 gesendet. Gesendet wird erst, nachdem für ca. 3 s keine Taste mehr betätigt wurde. Nach der Übertragung synchronisiert sich das Raumbediengerät mit dem ecos 5-Anwenderprogramm, welches auf die Umlaufschaltung des Raumbediengeräts abgestimmt ist.

Wenn die Anzeige für den Präsenzmodus oder die Ventilatorstufe deaktiviert ist, sind die entsprechenden Tasten ebenfalls deaktiviert und können nicht anderweitig eingesetzt werden.

#### **Übertragung der Ventilatorstufe**

Die Ventilatorstufe des ecoUnit 1 wird als absoluter Wert an das Funkinterface ecoMod580 übertragen. Das Funkinterface sendet solange Impulse an die Raumautomationsstation, bis die ecos-Rückmeldung der Ventilatorstufe dem absoluten Wert entspricht.

#### **Übertragung des Präsenzmodus**

Der Vorgang erfolgt analog zu Übertragung der Ventilatorstufe.

## **Offline-Erkennung einzelner Sender / ecoUnits**

Die Werte für einen Kanal bzw. für ein Raumbediengerät können von einem Funk-Raumbediengerät oder von mehreren EnOcean-Geräten kommen. Entsprechend kann auch nur eines der EnOcean-Geräte nicht verfügbar sein.

Das Gateway sendet zyklisch die verschiedenen verfügbaren Werte (Temperatur, Helligkeit, ...) an den ecos 5 zurück. Wenn der Sensor zum entsprechenden Wert nicht mehr angesprochen werden kann, wird dieser Wert nicht mehr an den ecos 5 geschickt. Der entsprechende Valid-Ausgang des Firmware-Bausteins ROOM\_UNIT wird markiert, d. h. eine "1" für gültige Werte und eine "0" für ungültige Werte. Die Zeit, bis ein Wert abgemeldet wird, beträgt ca. 120 min.

**© Fr. Sauter AG Im Surinam 55 CH-4016 Basel Tel. +41 61 - 695 55 55 Fax +41 61 - 695 55 10 www.sauter-controls.com info@sauter-controls.com** Printed in Switzerland<br>Änderungen vorbehalten Änderungen vorbehalten Printed in Switzerland